# Git with the flow … man

# The HUBLANA OIL Flow.<br>THU HUDZUIU UIL FIUW

 $\bullet\bullet\bullet$ 

Kevin Wojkovich <[kevinw@purdue.edu](mailto:kevinw@purdue.edu)>

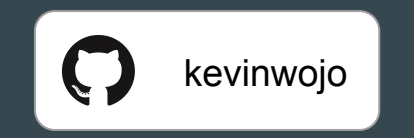

## **Audience**

- HUBzero Core Developers
- HUBzero Hosted Hub Developers
- External developers

#### **Objective**

- You will gain an understanding of how HUBzero's git repository is structured.
- You will understand the HUBzero Monthly Release Cycle.
- You will understand how to contribute changes to:
	- A HUBzero-supported instance
	- The HUBzero Core (open source)
- You will refresh yourself on git fundamentals.

#### Understanding HUBzero's Branches

- $\bullet$  2.1.0 -> 2.1 branch
	- We made a decision after the branch was created to use it as our development branch.
- $\bullet$  2.1.x -> stable branches
	- These are production branches. They will receive critical fixes after the release until the new stable branch is created. All changes are reflected in 2.1.0
- $\bullet$  master  $\geq$  2.2x
	- This branch has major changes such as:
		- Removing Joomla dependencies
		- Moving the HUBzero Framework back into the CMS repository

#### Understanding HUBzero's Branches

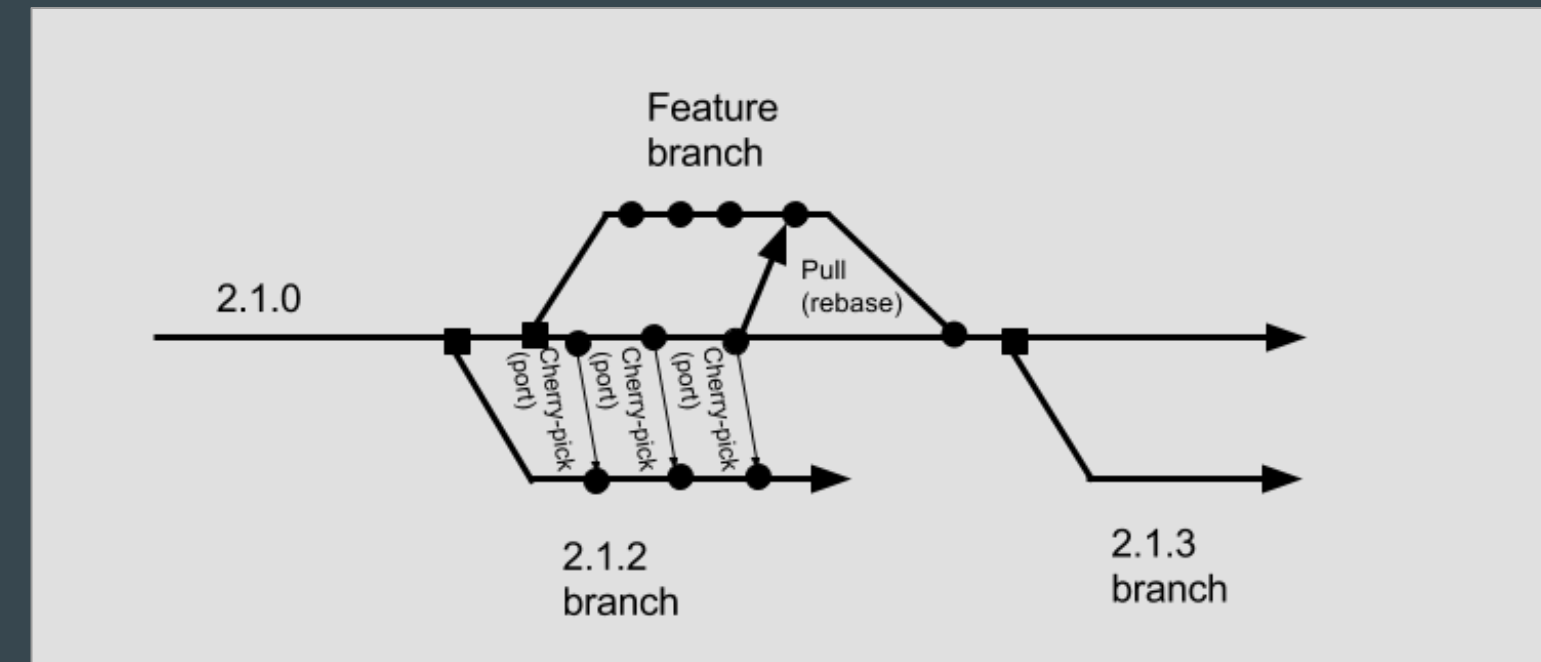

#### Monthly Release Cycle

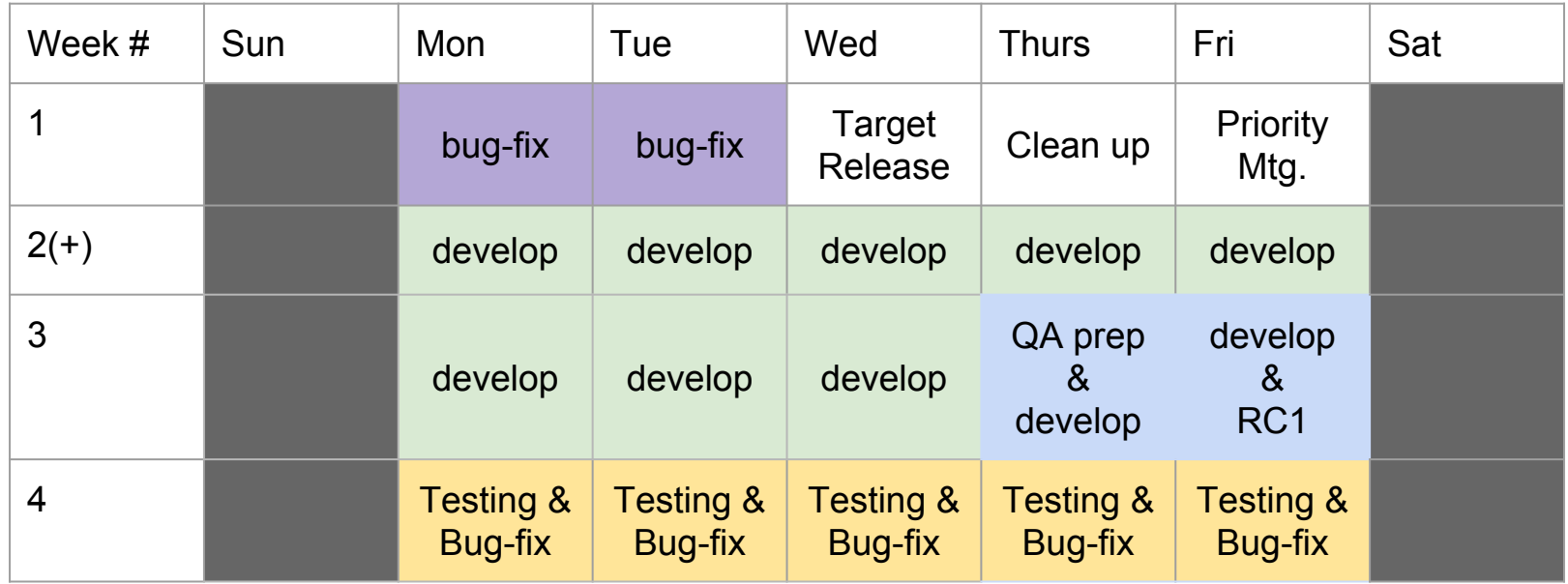

**QA Prep**: All QA / Scan hosts are re-cloned to mirror production.

**Release Candidate 1 (RC1)**: New development is 'frozen' at end of business. Items that did not make the release are flagged and reprioritized for the future. A change list will be prepared and distributed to Testing Team.

**Develop**: Items (tickets and projects) prioritized for development are worked on & high / critical issues as-needed.

**Bug-fix:** Tickets generated from testing round are addressed and any high / critical issues as-needed.

**Testing:** Expectation that students, community managers, and hub owners verify fixes and newly introduced features. Will supplement with automated testing in future.

**Clean-up:** Tickets are closed, asana is updated, major breakages are hot-fixed.

## Hosted Hub Flow (app directory)

#### HUBzero CMS Structure

- The CMS has two main directories:
	- app hub-specific code
		- Custom extensions
		- Template
		- Configuration
		- Uploads (app/site)
	- core common hub code
		- Libraries (core/vendor)
		- Standard distribution extensions
		- Default templates
		- Composer

app bootstrap cache components config language logs migrations modules plugins site templates tmp core assets bin bootstrap components joomla libraries manifests migrations modules plugins templates vendor

#### Hub Update Flow - dev/prod configuration

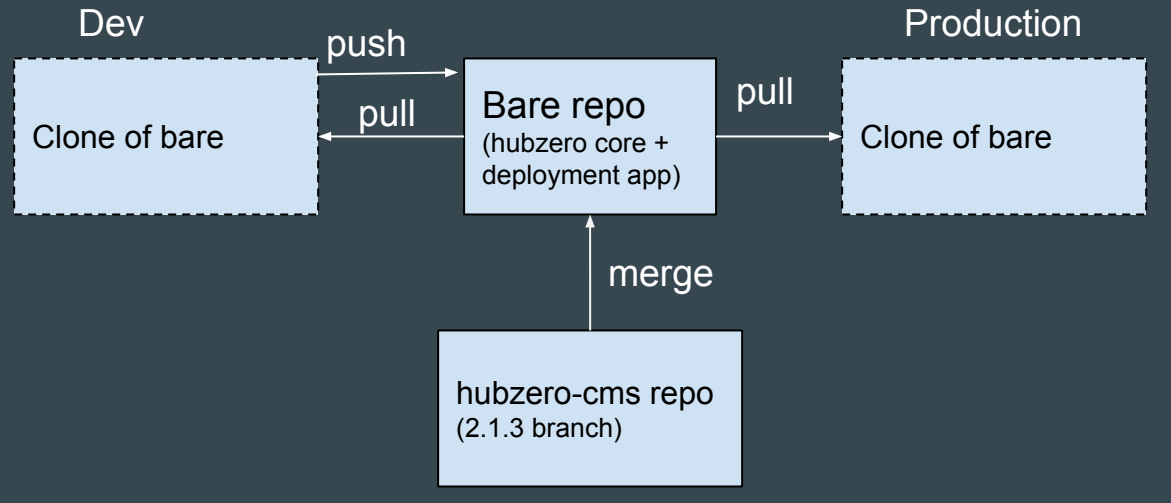

https://github.com/hubzero/hubzero-cms

#### Hub Update Flow - dev/stage/prod configuration

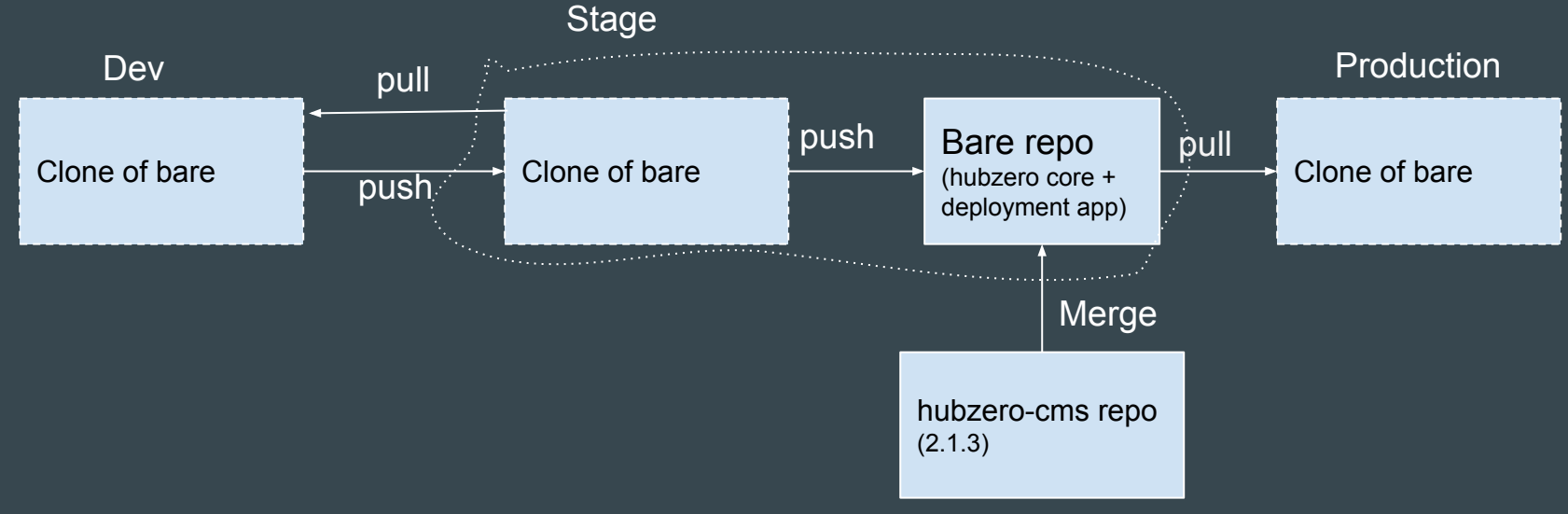

#### https://githhub.com/hubzero/hubzero-cms

### Contributing Changes in the App Directory (dev/stage)

For Today:

- 1. Sync your local branch with stage/prod.
	- a. Git pull --rebase
- 2. Make your changes.
- 3. Test your changes on dev.
- 4. Commit the changes.
	- a. git add <files>
	- b. git commit -am "Message"
- 5. If you have a stage machine, git push.
- 6. If you have a stage machine: test on stage.
- 7. Submit ticket to pull onto production on next release cycle\*

\* When RC1 is created, it is difficult to promote changes to production.

#### **Separation of App Directory**

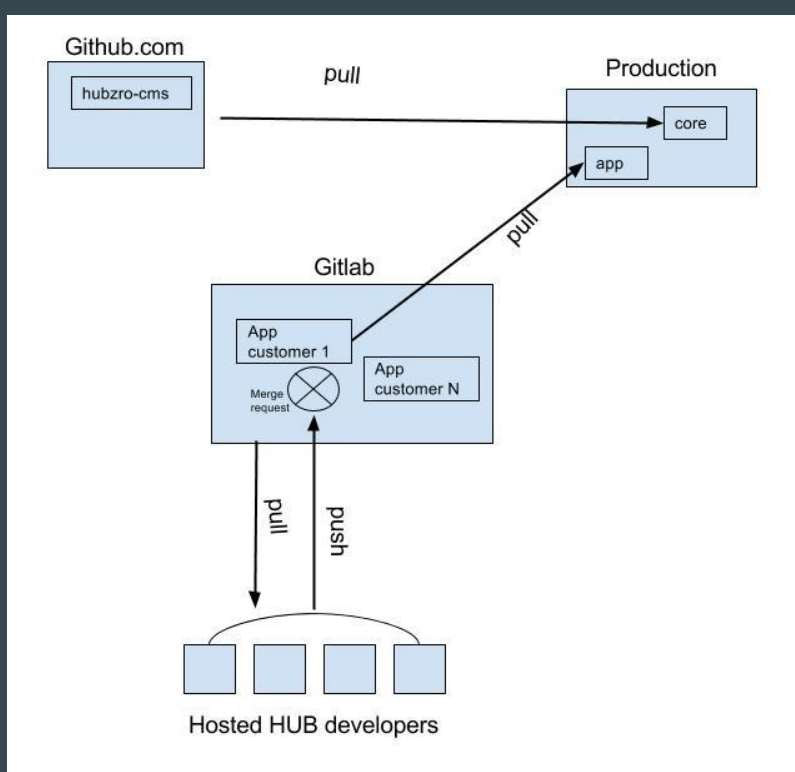

#### In the future:

- 1. Make changes.
- 2. Push to your gitlab repository.
- 3. Submit Merge Request
- 4. Wait for approval and automatically pushed to production.
	- a. Automated checks for style and linting.
	- b. HUBzero Developer Review
		- i. Security
		- ii. Stability
		- iii. Quality
	- c. Not dependant on release cycle.

### HUBzero Core Contributions

#### HUBzero CMS Structure

- The CMS has two main directories:
	- app hub-specific code
		- Custom extensions
		- Template
		- Configuration
		- Uploads (app/site)
	- core common hub code
		- Libraries (core/vendor)
		- Standard distribution extensions
		- Default templates
		- Composer

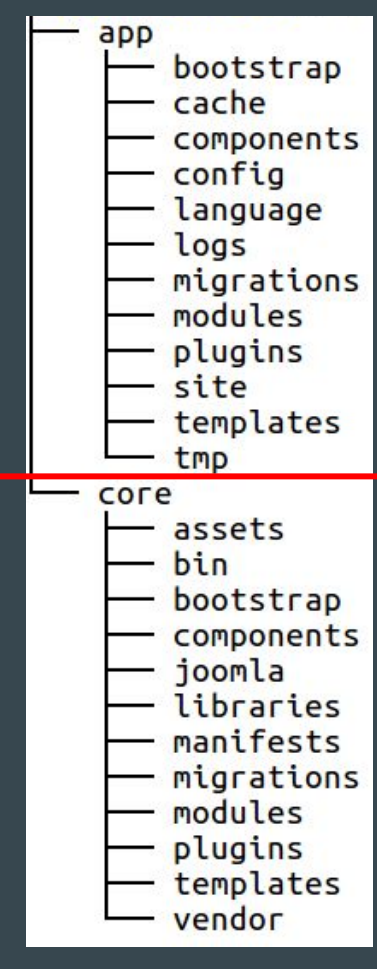

## **Materials**

- An account on github.com
- A development environment
	- Preference given to personal development environment
	- AWS, Vagrant, (Docker coming soon), VMware, or your own hub from packages.

**Git** 

- yum/apt-get install git
- Recommended: tig
	- yum/apt-get install tig

#### Making a Core Contribution with Github

- 1. Fork the hubzero-cms repository.
	- a. Creates <username>/hubzero-cms
- 2. Clone your fork.
- 3. Add upstream to pull down latest changes.
- 4. Update your local branch.
- 5. Make a feature branch.
- 6. Make your changes.
- 7. Keep your feature branch up-to-date.
- 8. Push to your fork.
- 9. Submit a pull request.
	- a. Compares your fork with the original.
- 10. Switch back to local branch.
- 11. Update your local branch.

This flow is for those who want to contribute code to the 'core' directory of the hubzero-cms repository: <https://github.com/hubzero/hubzero-cms>

These instructions also carry over to the hubzero framework repository: <https://github.com/hubzero/framework>

#### Github Flow (simplified)

- 1. Fork the repo.
- 2. Clone the repo to your dev Environment.
- 3. Pull changes from upstream.
- 4. Push changes to your repo.
- 5. Submit a Pull Request.
- 6. Repeat steps 3 5.

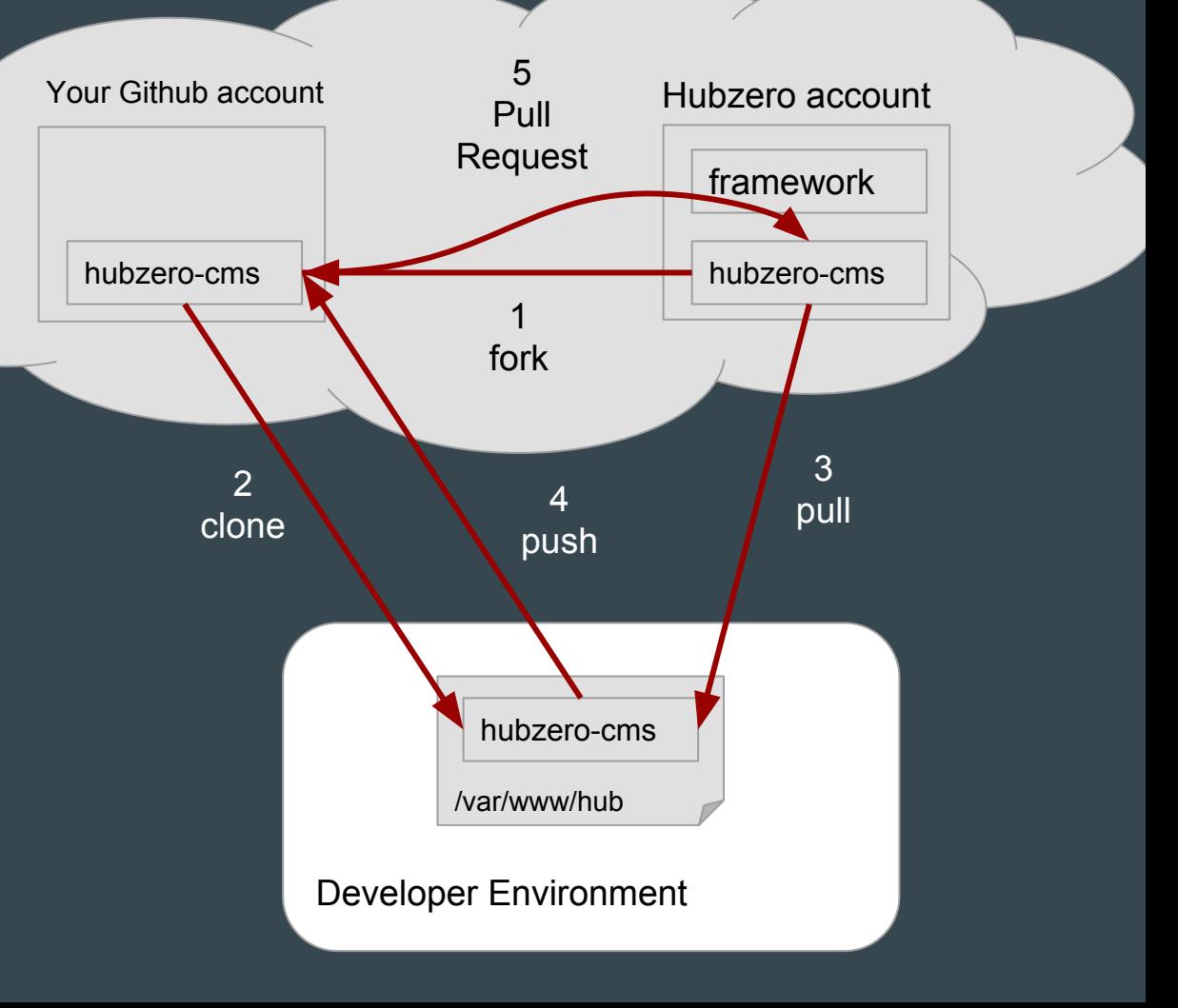

### Wrap Up

- Understand the organization of the Hubzero CMS repository.
- Understand the setup of Hosted Hub environment.
- See how to make changes to app directory extensions on Hosted Hub environment.
- See how to submit changes to Hubzero Core (hubzero/hubzero-cms).
- Understand the Hubzero Release Cycle.
- Preview proposed separation of app & core directories in the CMS.
- Reinforce some git basics.

#### Useful Git[hub] Documentation

- Forking a repo & keeping it up-to-date
	- <https://help.github.com/articles/fork-a-repo/>
- Submitting a pull request
	- [https://help.github.com/articles/creating-a-pul](https://help.github.com/articles/creating-a-pull-request/) [l-request/](https://help.github.com/articles/creating-a-pull-request/)
- Tutorial on almost everything you can do with git
	- [http://www.vogella.com/tutorials/Git/article.h](http://www.vogella.com/tutorials/Git/article.html) [tml](http://www.vogella.com/tutorials/Git/article.html)
- The git Book
	- <https://git-scm.com/book/en/v2>
- HUBzero Documentation
	- [https://hubzero.org/documentation/2.1.0/web](https://hubzero.org/documentation/2.1.0/webdevs/index.contributions) [devs/index.contributions](https://hubzero.org/documentation/2.1.0/webdevs/index.contributions)

#### Git Command Cheatsheet

- git pull --rebase <remote> <br />branch>
	- Rewrites history to keep tree flat.
- git remote add <name> <url>
	- Adds a remote called name from a url or file system path.
- git fetch --all
	- Updates information of all remotes.
	- Does not modify the branch.
- $\bullet$  git add  $\langle$  files  $\rangle$ 
	- Stages a file for commit.
- $\bullet$  git rm  $\leq$  files
	- Remove a file from history in this commit.
- git commit -m "Message"
	- Forms a commit out of staged files.
- git remote -v
	- Shows the remotes of your repository.
- git push origin <br />branch>
	- Allows you to push to the origin remote.
- git push upstream <br />branch>
	- Only Senior-Level HUBzero Team Members have access to do this on hubzero/hubzero-cms.
- git checkout -b <feature-branch>
	- Creates a branch from the currently checked out branch and switches to the new branch.
	- same history at this point
- git reset <ref> --hard
	- Resets to a known point.
- git log
	- Shows the commit log.
- git status
	- Shows the current state of your repository.

## Questions?